# Arrow 200/300

## Release Note

Application Ver. 2.35.00

2012/05/15

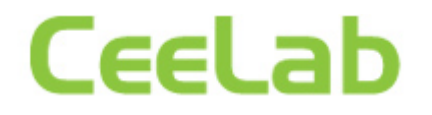

### Revision History

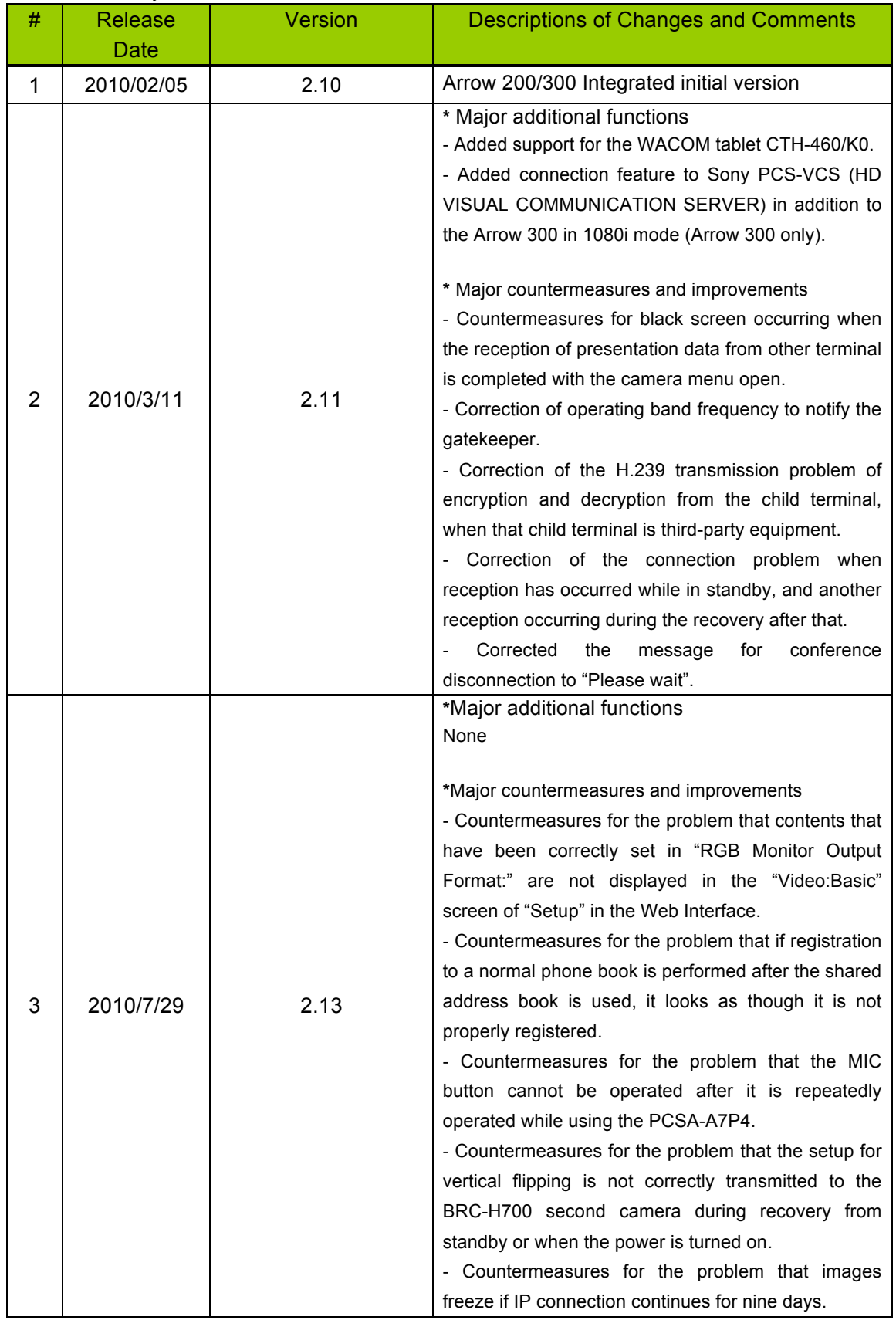

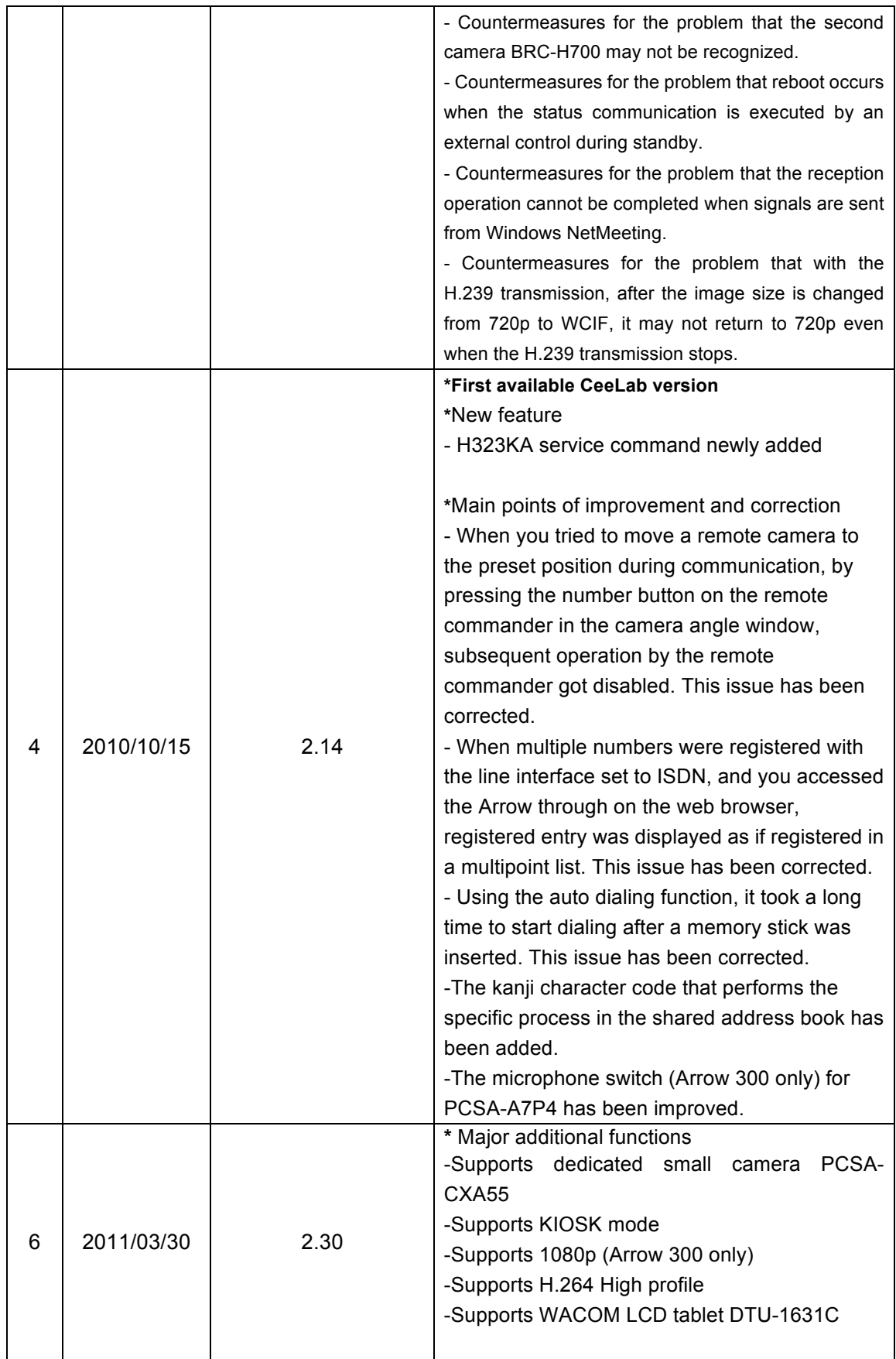

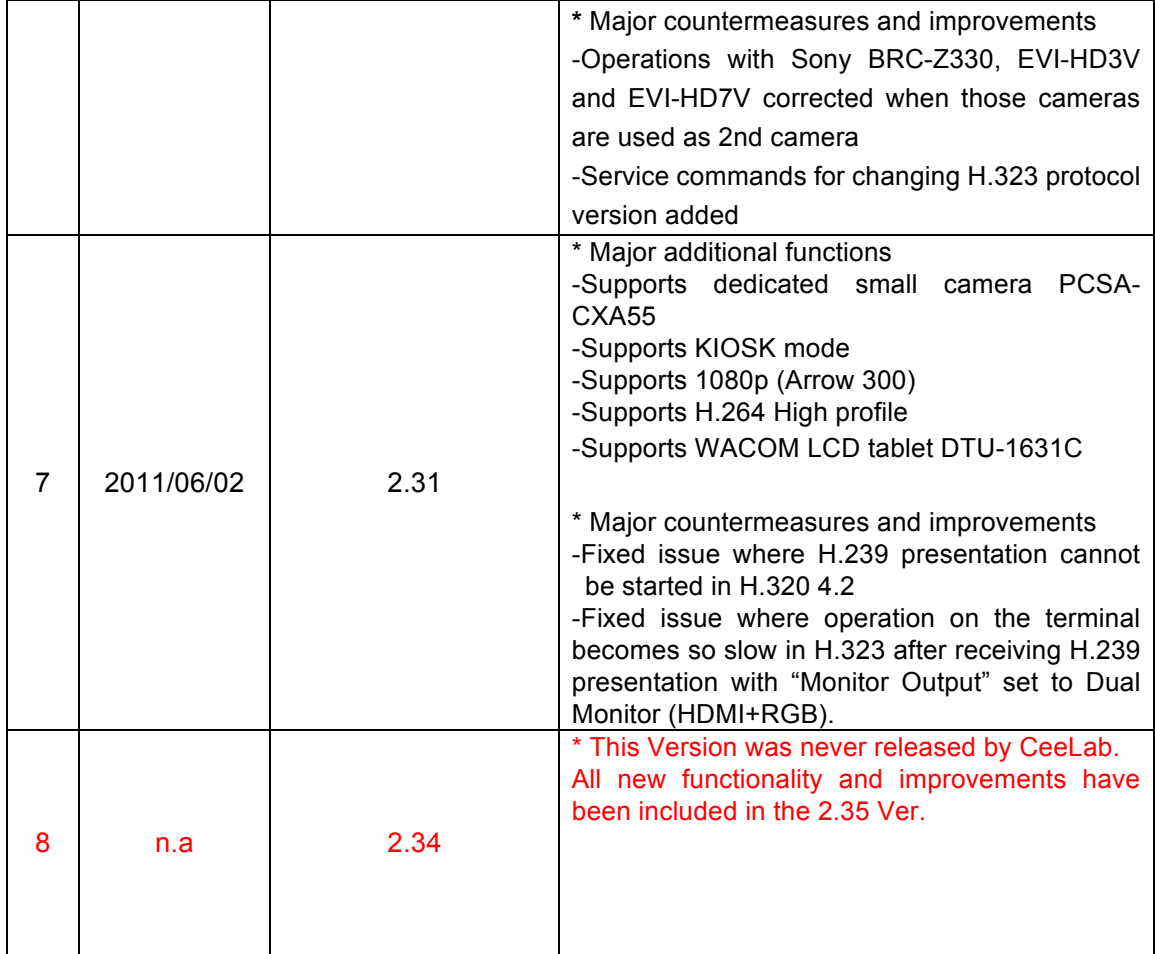

#### 1 Application Version 2.35

This version is Ver. 2.35.

In Ver 2.35, the Auto Answer setting is default set to "Off". (Issue from Ver 2.34) In Ver. 2.34, two improvements and six corrections mentioned below have been implemented from Arrow 200/300 Ver. 2.31.

This release note also covers the codec box Arrow 200s and Arrow 300s

#### 2 Major Additional Functions in Ver. 2.34

2.1 H.239 support in 1080 mode (only for Arrow 300).

Arrow 300 of less than Ver. 2.34 supported only the exchange of video and audio (did not support the presentation feature) in 1080 mode. In Ver 2.34, both transmission and reception of presentation data have been available under the following conditions:

- Available in the dual monitor mode with "Monitor Output" set to "HDMI+RGB", in contrast, not available in the single monitor mode with "Monitor Output" set to " HDMI" or "RGB"

- H.263 is only supported when the presentation feature is used in 1080 mode.

- 2.2 WACOM tablet CTH-470/K support
- Newly supported WACOM tablet CTH-470/K used for the annotation function.
- 3 Points Improved or Corrected in Ver. 2.34
	- 3.1 Fixed issue where video sometimes freezes when the video mode is 1080p in 1080 mode and communication rate exceeds 3Mbps or more
	- Temporary but significant video delay occurred or video froze in 30 minutes or more after communication started. It has been corrected. (Issue from Ver.2.30)
	- 3.2 Fixed issue where the camera preset function sometimes does not work properly when the BRC-H700 is used as the second camera
	- At start-up, (or at start-up from the stand-by mode), the second camera sometimes was not recognized properly, as a result, the camera preset function (preset position registration/movement to preset positions) did not work properly. This issue has been corrected.

(Issue from Ver.2.00)

- 3.3 Fixed issue where re-connection cannot be established after a telephone call is disconnected during a multipoint conference including audio conference(s).
- After a telephone call was disconnected during a multipoint conference including audio and H.320 conference, next or later telephone call was no longer connected,

if you tried. This issue has been corrected.

Even with the latest firmware, if additional call from a conference endpoint, not the telephone is placed to the meeting, the video from the last-joined endpoint is not displayed properly at all sites. To avoid this issue, disconnect all the sites once and then re-connect. (Issue from Ver.2.00)

- 3.4 Fixed issue where video cannot be displayed properly when a point-to-point connection is established in H.323 between an Arrow terminal with 50Hz and one with 60Hz frequency.
- This issue occurred when a point-to-point connection was established in H.323 between a terminal with 50Hz and one with 60Hz frequency and H.264 high profile was negotiated. It has been corrected. (Issue from Ver.2.30)
- 3.5 Fixed issue where the change cannot be applied properly when a thumbnail image for the phone book is changed
- As a standard feature, you can change a thumbnail image used in the phone book to any bitmap image, which is preinstalled by the Arrow or prepared by a user. The problem is that, when the image was changed to the preinstalled one, the setting was not retained after reboot. It has been corrected. (Issue from Ver.1.00)
- 3.6 Fixed issue where a remote commander and Arrow terminal cannot be paired properly
- This issue happened when: - The Arrow C300 Camera was not connected to the Arrow terminal. It has been corrected. (Issue from Ver.2.30)
- 4 Points Improved or Corrected in Ver. 2.31
	- 4.1 Fixed issue where H.239 presentation cannot be started in H.320
	- H.239 presentation could not be started even after 50 seconds elapsed at the event of connecting/disconnecting over ISDN. It has been corrected and H.239 presentation can be started 50 seconds. (Issue at Ver.2.30)
	- 4.2 Fixed issue where operation on the terminal becomes so slow in H.323 after receiving H.239 presentation with "Monitor Output" set to Dual Monitor (HDMI+RGB).
	- Once the terminal fell into this state, CPU load inside the terminal became higher

and responded less quickly to operation with the remote commander and lost packets were observed. It has been fixed.

- (Issue at Ver.2.30)
- In Ver.2.30, H.239 video was encoded with High Profile. In Ver.2.31, High Profile is not used for encoding H.239 video.
- 5 Restrictions
	- 5.1 ISDN Connection
	- Presentation cannot be started for 50 seconds after connecting or disconnecting ISDN. This restriction does not occur during LAN connection. (Restriction from Ver. 2.01)
	- 5.2 Multipoint Connection Including SD Model
	- When Sony PCS-1, PCS-G70, PCS-G50, or PCS-TL50 is included as a sub-terminal for an ISDN multipoint connection with Arrow 300 as the host terminal, set the audio format for all the terminals to G.722, select All as the video format for Arrow 300, and select Auto as the video format for Sony PCS-1, PCS-G70, PCS-G50, or PCS-TL50.

(Restriction from Ver. 2.00)

- 5.3 Restrictions when another terminal is connected to a conference during transmission of presentation data
- In some cases, presentation data is not transmitted/received properly when a multipoint connection is established on the fly from the state of the point-to point connection. This issue happens just when another terminal is connected to the conference during transmission/reception of presentation data. To resume normal operation, it is necessary to disconnect the session. (Restriction from Ver. 2.00)
- In some cases during a multipoint connection, presentation data is not displayed properly when a sub-terminal transmits presentation data. This issue happens just when another terminal is connected to the conference during transmission of presentation data. To resume normal operation, stop and restart transmitting presentation data, and all terminals can receive presentation data properly. (Restriction from Ver. 2.00)
- 6 Known Issues
	- 6.1 Multipoint connections with SD models
	- If sub-terminals include a Sony PCS-G70 of the older version, the H.239 function of the Sony PCS-G70 may not operate at the first IP connection after the power turns on. Reconnect the Sony PCS-G70. (Likewise for the Sony PCS-G50) (Problem from Ver.2.00)

This problem has been corrected in Sony PCS-G70 Ver. 2.65 / Sony PCS-G50 Ver. 2.70.

- 6.2 Terminal name display over multipoint connections
- In IP/ISDN-mixed multi-point connection, some terminals may display the wrong terminal name.

(Problem from Ver.2.00)

This is because acquisition of terminal name information is ill-timed among the terminals. We confirm that this problem happens under the following condition:

When another terminal is newly connected over IP during an ISDN point-to-point connection, and it results in an IP/ISDN mixed multi-point connection, the terminal names of the MCU terminals and those of sub-terminals connected over IP cannot be displayed correctly.

- 6.3 Order of disconnection in a cascade connection
- When a cascade connection is made in the order mentioned below, and you disconnect between terminals A and B first during the cascade connection, there are some cases where other connection cannot be disconnected correctly.

Connection order:

- 1. Set the multipoint mode" to "Auto" for terminals A and B, and connect them for a point-to-point connection.
- 2. Connect an additional terminal to the terminal A to establish a multipoint connection.
- 3. Connect another additional terminal to the terminal B to establish a cascade connection.

(Problem from Ver. 2.00)

- 6.4 When the setup file of the Arrow 300 is loaded on the Arrow 200
- Both the Arrow 300 and the Arrow 200 have a function to assign an operation to the Function key. With the Arrow 300, however, if the S-Video input, which has been removed from the Arrow 200, is assigned to the Function key, the user must change the setting on the Arrow 200

(Problem from Ver. 2.10)

- 6.5 Use of the memory stick with a capacity over 4 GB
- Data can be read and written correctly with a memory stick with the capacity of 4 GB or less. However, data cannot be read or written correctly with a memory stick with a capacity over 4 GB. Use a memory stick with a capacity of 4 GB or less. (Problem from Ver. 1.0)
- 6.6 Connection between Arrow 300 of Ver.2.30 in 1080 mode and that of less than Ver.2.30 in 1080i mode at 512 kbps
- No video is displayed when connecting between Arrow 300 of Ver.2.30 in 1080 mode and that of less than Ver.2.30 in 1080i mode at 512 kbps. To avoid this issue, 1Mbps or more communication bit rate is recommended.
	- (Problem from Ver. 2.30)

#### 7 Updates

- 7.1 Cautions when updating
	- Take the following precautions when updating.
- Perform updates when the power supply is reliable. If a power outage occurs during an update, the update will not complete properly and the system may not be able to start up.
- Some sales samples cannot be upgraded with this software successfully. If you experience such a problem with the sales sample where software for sales sample was installed, please contact us.
- The firmware file differs between models as follows. Arrow 300 : belliniXXXXX.upd Arrow 200 : LbelliniXXXXX.upd Arrow 1000 : MimosaXXXXX.upd (Each XXXXX shows the version number) Note that different model software cannot be installed into the other model.
- 7.2 Updating with a memory stick Procedure for updating with a memory stick Follow the procedure below to complete an update.
- 1. Prepare a memory stick (512 MB or larger) \* Files to be used:

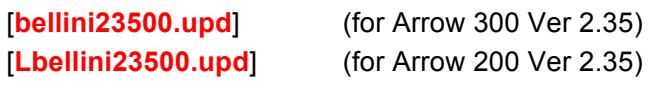

- 2. Copy the files listed above into the root directory on the memory stick. Use the write-protect function on the memory stick, if there is one.
- 3. Insert the memory stick into the device and turn on the power.
- 4. The application will start and the progress screen will appear.
- 5. The device will automatically restart when the update is complete.
- 6. The home screen will be displayed when the device has restarted. Confirm that the host version is 2.35.00 (for Ver 2.35).
- 7.3 Updating from the Web
	- Procedure for updating from the Web

Follow the procedure below to complete an update.

- 1. Open a web browser and log in to the device.
- 2. Select the "Setup" tab.
- 3. Click the "Version Up" button in the lower left of the browser window.
- 7. The version up screen will appear. Specify the update file.
	- \* Files to be used:
		-

[**bellini23500.upd**] (for Arrow 300 Ver 2.35)

[**Lbellini23500.upd**] (for Arrow 200 Ver 2.35)

- 4. Click the "Upload" button after specifying the file.
- 5. File transfer will begin and "File Uploading ..." will be displayed.
- 6. When the file has been uploaded, a message saying "Uploading upgrade files to Arrow 300 has been completed. You may shut down your browser. Installation procedures for Arrow 300 start soon. Never power off the unit during installation. After the completion of installation, Arrow 300 restarts automatically." will appear and the update progress screen will appear on the device (for Arrow 300
- 7. The device will automatically restart when the update is complete.
- 8. The home screen will be displayed when the device has restarted. Confirm that the host version is 2.35.00 (for Ver 2.35).
- 8 Notes
	- 8.1 Software Download

Please download the software at:

http://www.ceelab.com/Service-and-Support/Technical-documentation/

#### 8.2 Product Names

The following products referred to in this document are identical in functionality:

Arrow 200 is the same as Sony PCS XG55

Arrow 300 is the same as Sony PCS XG80

Arrow 1000 is the same as Sony PCS XL55

Arrow C300 is the same as Sony PCSA CXG80